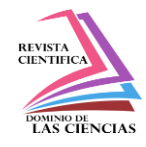

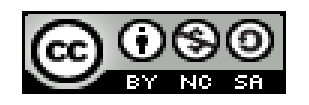

**DOI: http://dx.doi.org/10.23857/dc.v6i3.1287**

Ciencias Técnicas y Aplicadas Artículo de investigación

# *Aplicación móvil multiplataforma para la simular créditos bancarios mediante geolocalización*

*Cross-platform mobile application to simulate bank loans using geolocation*

*Aplicativo móvel multiplataforma para simular empréstimos bancários usando geolocalização*

Mario Andrés Palma-Jaramillo<sup>I</sup> [mapalma@tecnologicoloja.edu.ec](mailto:mapalma@tecnologicoloja.edu.ec) [https://orcid.org/0000-0003-4588-843X](https://orcid.org/0000-0002-3064-4371)

Ruth Elisabeth Jiménez-Cumbicus II rejimenezc@unl.edu.ec https://orcid.org/0000-0002-2355-2110

Pamela Cecilia Quituizaca-Correa III [pquituizaca@tecnologicoloja.edu.ec](mailto:pquituizaca@tecnologicoloja.edu.ec) [https://orcid.org/0](https://orcid.org/0000-0002-3064-4371)000-0001-7728-8696

**\*Recibido:** 25 de mayo de 2020 **\*Aceptado:** 26 de junio de 2020 **\* Publicado:** 18 de julio de 2020

- I. Máster en desarrollo de aplicaciones para dispositivos móviles, Máster en Gerencia y Liderazgo Educacional, Ingeniero en Sistemas, Docente del Instituto Superior Tecnológico Loja, Loja, Ecuador.
- II. Ingeniero en sistemas, Universidad Nacional de Loja, Loja, Ecuador.
- III. Ingeniero en Contabilidad, Docente del Instituto Superior Tecnológico Loja, Loja, Ecuador.

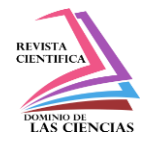

# **Resumen**

El presente proyecto se basa en el desarrollo de una aplicación móvil multiplataforma denominada SCB. La aplicación permite realizar la simulación de créditos bancarios del país de tres diferentes maneras: simular de los bancos que se encuentren a cierta distancia del usuario, de cada banco que exista en el país y de los bancos que tienen un mismo crédito; además de poder visualizar que institución presenta la mejor alternativa de crédito, sus oficinas con su respectiva información y ruta. La metodología empleada en el desarrollo de la aplicación es Mobile-D y fue codificada en el framework IONIC que utiliza las tecnologías Html, Css y JavaScript.

**Palabras claves:** Aplicación Móvil; multiplataforma; movile-d; ionic; web service; simulador de crédito; geolocalización.

# **Abstract**

This project is based on the development of a multiplatform mobile application called SCB. The application allows the simulation of the country's bank credits in three different ways: simulate the banks that are at a certain distance from the user, each bank that exists in the country and the banks that have the same credit; in addition to being able to visualize which institution presents the best credit alternative, its offices with their respective information and route. The methodology used in the development of the application is Mobile-D and it was coded in the IONIC framework that uses Html, Css and JavaScript technologies.

**Keywords:** Mobile Application; multi platform; movile-d; ionic; web service; credit simulator; geolocation.

# **Resumo**

Este projeto é baseado no desenvolvimento de um aplicativo móvel multiplataforma chamado SCB. O aplicativo permite simular os créditos bancários do país de três maneiras diferentes: simular os bancos que estão a uma certa distância do usuário, cada banco existente no país e os bancos com o mesmo crédito; além de poder visualizar qual instituição apresenta a melhor alternativa de crédito, seus escritórios com suas respectivas informações e rotas. A metodologia utilizada no desenvolvimento do aplicativo é o Mobile-D e foi codificada na estrutura IONIC que utiliza as tecnologias Html, Css e JavaScript.

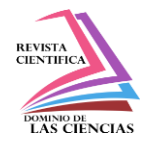

**Palavras-chave:** Aplicativo Móvel; multi plataforma; movile-d; iônico; serviço de Internet; simulador de crédito; geolocalização.

# **Introducción**

En los últimos tiempos la introducción y el desarrollo de las Tecnologías móviles han causado un gran impacto en nuestra sociedad [1], cambiando la manera en que nos comunicamos, interactuamos, nos informamos y por supuesto también la forma en que opera la economía, el comercio, los servicios educativos y de salud. [2]

El uso masivo de teléfonos móviles ha hecho que el desarrollo de aplicaciones móviles se convierta en un mercado mundial [1], logrando que muchas empresas inviertan en su desarrollo para adquirir ventajas competitivas respecto a la competencia, lograr mayores ganancias, eficiencia y agilidad al momento de prestar sus servicios a la ciudadanía. [3]

La Superintendencia de Control del Poder de Mercado (SCPM) es una entidad en nuestro país, encargada de controlar el correcto funcionamiento de los mercados, a través de la prevención de los abusos de poder de mercado y de todas aquellas prácticas que vayan en perjuicio de los consumidores [4]. Como parte del cumplimiento de sus funciones instituciones es mantener a los ciudadanos informados de precios y servicios que ofrecen los diferentes operadores económicos, es por esto que vio la necesidad de implementar aplicaciones móviles en los sistemas operativos que predominan en la sociedad local.

Actualmente esta entidad busca desarrollar una aplicación móvil que permita simular el crédito de los bancos más cercanos a la ubicación del usuario, de cada banco y los que presentan un mismo crédito; además de conocer cuál banco ofrece la mejor alternativa y mostrar sus oficinas en el mapa con su respectiva información y ruta.

La finalidad de la aplicación es lograr que los usuarios ahorren tiempo y dinero al tener que trasladarse a las diferentes entidadesfinancieras para obtener información sobre un crédito, además de facilitarle la elección de cual ofrece las mejores prestaciones al momento de solicitar dicho crédito.

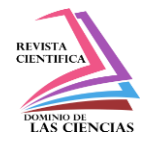

# **Estado del arte**

En esta sección se describe de una forma ordenada y secuencial los contenidos más relevantes para desarrollar la aplicación.

# **A. Créditos en ecuador**

Según la resolución expedida por la Junta de Política Monetaria y Financiera del Ecuador, son 10 tipos de crédito que tendrá el sistema financiero nacional:

# **1. Crédito productivo**

Es el otorgado a personas naturales obligadas a llevar contabilidad o personas jurídicas, por un plazo superior a un año para financiar proyectos productivos como adquisición de bienes de capital, terrenos, construcción de infraestructura y compra de derechos de propiedad industrial. [5]

# **2. Crédito Comercial Ordinario**

Es el otorgado a personas naturales obligadas a llevar contabilidad o a personas jurídicas, destinado a la adquisición o comercialización de vehículos livianos de combustible fósil, incluyendo los que son para fines productivos y comerciales. [5]

# **3. Crédito Comercial Prioritario**

Es el otorgado a personas naturales obligadas a llevar contabilidad o a personas jurídicas, destinado a la adquisición de bienes y servicios para actividades productivas y comerciales, que no estén categorizados en el segmento comercial ordinario. Se incluye en este segmento las operaciones de financiamiento de vehículos pesados, el financiamiento de capital de trabajo y los créditos entre entidades financieras. [5]

# **4. Crédito de Consumo Ordinario**

Es el otorgado a personas naturales destinado a la adquisición o comercialización de vehículos livianos de combustible fósil. [5]

# **5. Crédito de Consumo Prioritario**

Es el otorgado a personas naturales, destinado a la compra de bienes, servicios o gastos no relacionados con una actividad productiva, comercial y otras compras y gastos no incluidos en el segmento de consumo ordinario, incluidos los créditos prendarios de joyas. [5]

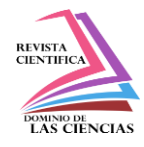

# **6. Crédito de Vivienda de Interés Público**

Es el otorgado con garantía hipotecaria a personas naturales para la adquisición o construcción de vivienda única y de primer uso. [5]

# **7. Crédito Inmobiliario**

Es el otorgado con garantía hipotecaria a personas naturales para la construcción, reparación, remodelación y mejora de inmuebles propios; para la adquisición de terrenos destinados a la construcción de vivienda propia; y, para la adquisición de vivienda terminada para uso del deudor y su familia no categorizada en el segmento de Crédito de Vivienda de Interés Público. [5]

# **8. Microcrédito**

Es el otorgado a una persona natural o jurídica con un nivel de ventas anuales inferior o igual a USD 100,000.00, o a un grupo de prestatarios con garantía solidaria, destinado a financiar actividades de producción y/o comercialización en pequeña escala, cuya fuente principal de pago la constituye el producto de las ventas o ingresos generados por dichas actividades. [5]

#### **9. Crédito Educativo**

Comprende las operaciones de crédito otorgadas a personas naturales para su formación y capacitación profesional o técnica y a personas jurídicas para el financiamiento de formación y capacitación profesional o técnica de su talento humano.

# **10. Crédito de Inversión Pública**

Es el destinado a financiar programas, proyectos, obras y servicios encaminados a la provisión de servicios públicos, cuya prestación es responsabilidad del Estado.

# **B. Fórmulas para la simulación de un crédito**

Para poder realizar el simulador de crédito es necesario aplicar diversas fórmulas utilizadas en la matemática financiera.

Según el Artículo 2 de la regulación No. 058-2014 las entidades del Sistema Financiero Nacional deben poner a disposición de los clientes los sistemas de amortización Francés y Alemán. [6]

a) Sistema de Amortización de cuota fija o Francés

El sistema de amortización francés es aquel que las cuotas son fijas durante todos los periodos del préstamo.

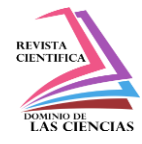

#### Formulas

1. Calcular la cuota

$$
c = VA \frac{i}{1 - (1 + i)^{-n}}
$$

**Figura 1.** Fórmula para calcular la cuota

Donde:

C: cuota

VA: Valor actual

i: Tasa periódica

n: Número de periodos [7]

- 2. Elaborar la Tabla de amortización Saldo Inicial= Saldo Final Interés= Saldo Final \* Tasa de interés (i) Pago= Valor constante de la formula Amortización= Pago - Interés Saldo Final = Saldo Inicial – Amortización [7]
- b) Sistema de amortización de capital fijo o Alemán

El sistema de amortización Alemán es aquel que genera dividendos de pago periódicos decrecientes, cuyos valores de amortización del capital son iguales para cada período, y los valores de intereses sobre el capital adeudado son decrecientes. [6]

# Formulas

1. Calcular la amortización para cada periodo

$$
Amortization = \frac{VA}{n}
$$

**Figura 2.** Fórmula para calcular la amortización

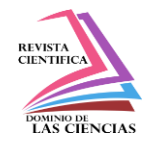

Donde:

VA= Valor actual

n= número de períodos

2. Elaborar la Tabla de amortización

Interés= Saldo Final \* Tasa de interés (i) Amortización $= VA/n$ Pago= Interés + Amortización Saldo Final = Saldo Inicial – Amortización [7]

# **C. Geolocalización**

La geolocalización es la determinación de la ubicación geográfica por medio de un ordenador o un Smartphone, por cualquiera de los medios disponibles para lograrlo [8]. Su implementación y uso permite obtener múltiples beneficios para los usuarios tales como compartir y consultar información geográfica en tiempo real, obtener datos sobre el tráfico vehicular en cualquier ciudad, y lo más importante es que se ha convertido en la actualidad en una poderosa arma de marketing para las empresas.

En la actualidad para determinar la ubicación geográfica de un usuario, existen varias maneras de hacerlo, entre ellas están la identificación del router al que se está conectado, la red del proveedor, el teléfono móvil o directamente por el receptor interno de GPS del dispositivo entre muchos más [9], además hoy en día la geolocalización es posible haciendo uso del estándar W3C de geolocalización, que en la actualidad es usado por la mayoría de los navegadores web disponibles en el mercado. [8]

# **D. Herramientas de desarrollo**

A continuación, se detallan las tecnologías usadas para la implementación de la aplicación.

# **1. Ionic**

Ionic es un framework que permite a los desarrolladores crear aplicaciones móviles multiplataforma, de alta calidad utilizando tecnologías web (HTML, CSS y JavaScript).

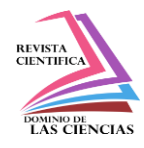

Ionic se centra principalmente en la apariencia, o la interacción de interfaz de usuario de una aplicación, requiere actualmente angular con el fin de trabajar en todo su potencial.

Los componentes de la interfaz de usuario son elementos reutilizables que sirven como bloques de construcción para la aplicación móvil. Cada componente iónico se adapta a la plataforma sobre la que se está ejecutando la aplicación. [10]

Ionic necesita un contenedor nativo como Cordova o PhoneGap con el fin de funcionar como una aplicación nativa. La documentación de Ionic recomienda encarecidamente el uso de Cordova. [11]

# **2. Angular JS**

El Framework JavaScript AngularJS, es un conjunto de librerías de código abierto que nos sirven para hacer aplicaciones web avanzadas del lado del cliente. Es ideal para hacer aplicaciones de negocio y aplicaciones de gestión que se despliegan en una única página.

Usa el patrón de diseño habitualmente encontrado en el desarrollo web MVC, aunque en una variante llamada a veces MV\* y a veces MVVM. Esto, junto con otras herramientas disponibles en Angular nos permite un desarrollo ordenado, sencillo de realizar y sobre todo más fácil de mantener en un futuro.

Angular JS está apoyado por Google y cada día más desarrolladores están adoptándolo, lo que nos da una idea del prometedor futuro de la librería. [12]

# **3. Apache Cordova**

Cordova ofrece un conjunto de bibliotecas de JavaScript uniformes que se pueden invocar, como código nativo de dispositivo, está disponible para las plataformas: iOS, Android, Blackberry, Windows Phone, Palm WebOS, Bada y Symbian

Combinado con un Framework de interfaz de usuario, tales como jQuery Mobile, Dojo Mobile o Sencha Touch, permite desarrollar una aplicación móvil con sólo HTML, CSS y JavaScript. [13]

# **4. Slim**

Slim es una herramienta ideal para crear APIs, también una gran herramienta para la creación rápida de prototipos. Incluso se puede construir aplicacionesweb con todaslasfunciones con lasinterfaces de usuario. Más importante aún, Slim es súper rápido y tiene muy poco código. De hecho, se puede leer y entender su código fuente sólo en una tarde.

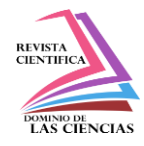

En su esencia, Slim es un despachador que recibe una solicitud de HTTP, invoca una rutina de devolución de llamada apropiada, y devuelve una respuesta HTTP. [14]

#### **Características principales de la aplicación scb**

La aplicación móvil es desarrollada para todo tipo de usuarios; se encuentra consumiendo información de bancos y créditos a través de un web service.

En la aplicación móvil se desarrollaron las siguientes funcionalidades:

#### **A. Visualizar bancos**

Le permite al usuario ver los bancos en elmapa que se encuentren georrefenciados a cierta distancia de su ubicación, por defecto es 5 km; además podrá ver la información (dirección, teléfono y horarios de atención) y ruta de cada uno de estos.

#### **B. Simular créditos**

Le permite al usuario simular el crédito de los bancos del país de tres diferentesmaneras:

- 1. Simular de los bancos que se encuentren a cierta distancia del usuario.
- 2. Simular de cada banco que exista en el país.
- 3. Simular de los todos los bancos que presenten un mismo crédito.

Al realizar una simulación de créditos por la opción 1 y 3 se mostrará en el resultado el banco que tiene la mejor alternativa de crédito y podrá ver los bancos en el mapa con dicha alternativa.

# **Diseño e implementación de la aplicación**

Para la elaboración de esta sección se realizó previamente la fase de Análisis en donde se identificaron todos los requerimientos de la

aplicación, después se plasmó la solución mediante diagramas con notación UML y finalmente se realizó la implementación con el framework Ionic que usa Html, Css y JavaScript, usando el IDE de desarrollo Netbeans; todos estos procesos se los realizo siguiendo los lineamientos establecidos por la metodología de desarrollo Mobile-D.

A. Análisis de requerimientos

Como primer paso para el desarrollo de esta aplicación se identificaron los requerimientos funcionales.

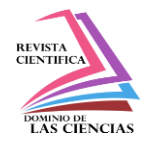

#### En la tabla I se muestra los requerimientos funcionales establecidos para la aplicación móvil.

#### **Tabla I.** Requerimientos funcionales

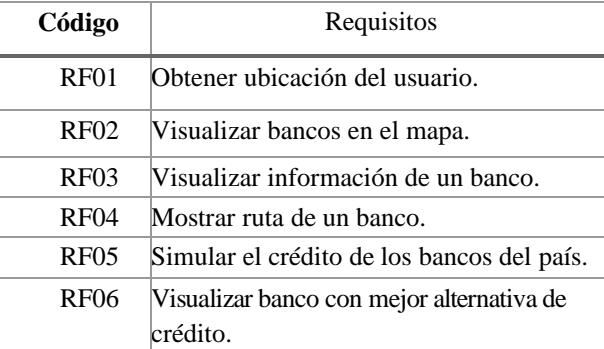

#### **B. Diseño delsistema**

El diseño general del sistema está compuesto por el cliente que se encarga de enviar peticiones acerca de los datos de bancos y créditos al Web service que utiliza Apache como servidor, el mismo que solicita la información a la base de datos que se encuentra administrada bajo el gestor de datos Mysql, esta gestiona dicha información y la devuelve al web service, el cual la procesa y da respuesta a la petición realizada por el cliente

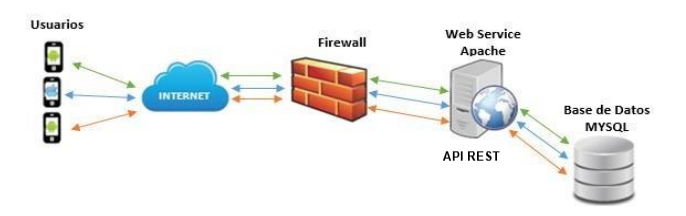

**Figura 3.** Diseño del sistema

#### **C. Modelo entidad relación**

El diagrama mostrado representa la estructura de la base de datos diseñada para la Aplicación móvil.

Este diagrama consiste en describir la información del sistema mediante la definición de entidades con susrespectivos atributos e interrelaciones, como se visualiza en la Figura 2.

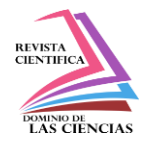

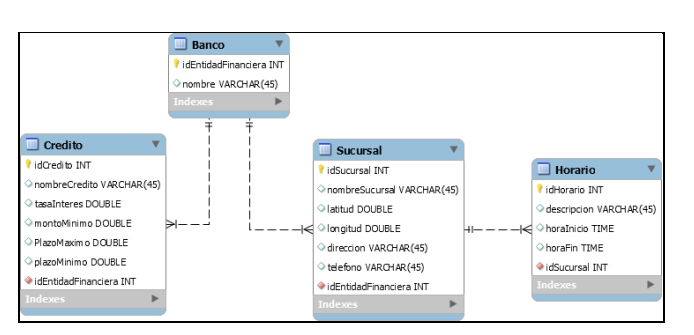

**Figura 4.** Modelo Entidad Relación

#### D. **Implementación de la aplicación**

Para la implementación de la aplicación móvil se instaló la Herramienta Ionic en su versión 1 junto con otras herramientas complementarias necesarias para su funcionamiento, estas son: JDK, npm y ant.

Luego de esto se creó un proyecto para desarrollar la aplicación móvil, el proyecto por defecto contiene los directorios hooks, platforms, resources, plugins, www y el archivo config. El directorio que se modificó para codificar la aplicación fue el [www.](http://www/)

A continuación, se muestra el código de la función correspondiente a cada sistema de amortización.

```
function calcularSistemaFrances(monto, plazo, tasa interes) {
         Contract Section<br>
var tasa_interes_meses = tasa_interes_meses / (12 * 100);<br>
var cuota = monto * (tasa_interes_meses /<br>
| (1 - Math.pow((1 + tasa_interes_meses), -plazo)));<br>
| | (1 - Math.pow((1 + tasa_interes_meses), -p
        var saldo_inicial = monto;<br>var interes = saldo_inicial * tasa_interes_meses;<br>var amortizacion = cuota - interes;<br>var amortizacion = cuota - interes;<br>$scope.vabla_5F = [};<br>$cope.tabla_5F = [];<br>for (var i = 0; i <= plazo; i
                    \begin{array}{ll} \texttt{var} \texttt{~resultado = {};}\\ \texttt{if} \texttt{~(i == 0) } \texttt{\{} }\\ \texttt{~resultado.i = i;}\\ \texttt{~resultado.amorti:} \end{array}resultado.1 = 1;<br>resultado.amortizacion =<br>resultado.interes = 0;<br>resultado.cuota = 0;
                                resultado.saldofinal = saldo_inicial;
                     \} else \{resultado.i = i:
                              resultado.i = i;<br>resultado.imerizacion = amortizacion.toFixed(2);<br>resultado.imertes = interes.toFixed(2);<br>resultado.cuota = cuota.toFixed(2);<br>resultado.cuota = cuota.toFixed(2);<br>resultado.saldofinal = Math.abs(saldo_final.
                    $scope.tabla_SF.push(resultado);
         Ä
              ar data = \{\};
          datatasa_credito: tasa_interes,
                    total_cuota: $scope.valor_Total.toFixed(2),<br>tabla_amortizacion: $scope.tabla_SF
             eturn data:
```
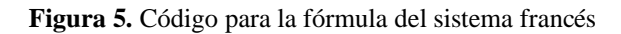

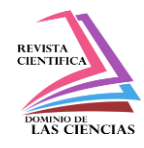

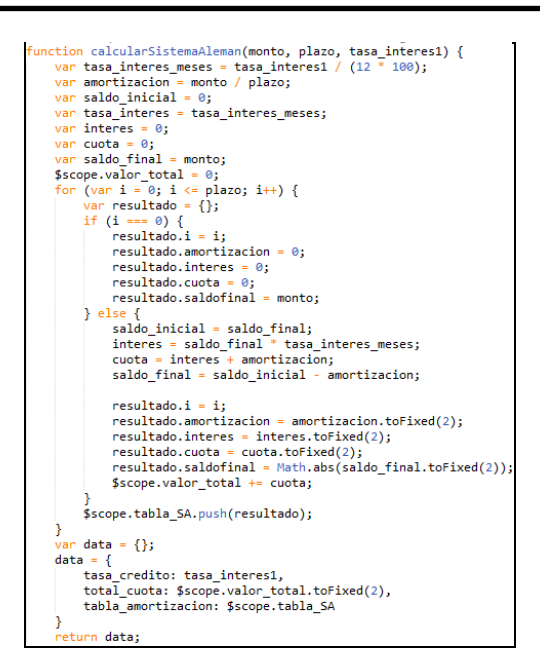

**Figura 6.** Código para la fórmula del sistema alemán

# **Resultados**

El desarrollo de la aplicación móvil denominada SCB, se basó en la metodología de desarrollo Mobile-D. Dando como resultado la construcción de la aplicación móvil, que permite simular el crédito de los bancos a cierta distancia, por cada banco y los bancos que presentan unmismo tipo de crédito; además de mostrar el banco que tiene la mejor alternativa de crédito, sus oficinas en el mapa con su respectiva información y ruta.

Todo usuario que desee utilizar la aplicación móvil SCB solo debe ejecutarla, no necesita registrarse. En la figura 4 se muestra la pantalla principal de la aplicación.

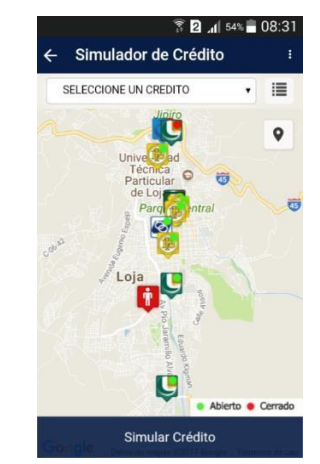

**Figura 7.** Pantalla Principal del SCB

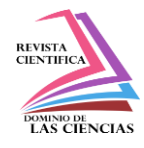

La pantalla principal presenta las siguientes opciones visualizar información y ruta de un banco al presionar un marcador de un banco, simular un crédito y una lista de opciones disponibles en el menú de la parte superior derecha de

la aplicación, en el cual se presentan las opciones de Simulador Por Banco, Simulador Por Crédito, Cambiar Rango y Ayuda.

En la Figura 5, se muestra algunas de las capturas de pantallas de la aplicación móvil en Android. Estas capturas representan a la opción Simulador Por Banco.

| <b>B</b> 4 54% 08:31<br>Simul<br>$\overline{\leftarrow}$<br>Simulador Por Banco                        | 中国島                                         | Lista de bancos                     | 图, 100% 20:12           | $\leftarrow$              |                          |                                                  | 图 8 4 79% 20:13<br>Simulador de Crédito |                                                                |
|----------------------------------------------------------------------------------------------------|---------------------------------------------|-------------------------------------|-------------------------|---------------------------|--------------------------|--------------------------------------------------|-----------------------------------------|----------------------------------------------------------------|
| <b>SELECCION</b><br>Simulador Por Crédito                                                              | <b>BANCO DE LOJA</b>                        |                                     | Simulador               |                           |                          | <b>BANCO DE LOJA</b><br><b>INGRESE LOS DATOS</b> |                                         |                                                                |
|                                                                                                    | <b>BANCO DE PICHINCHA</b>                   |                                     | Simulador               |                           | <b>CRÉDITO</b>           |                                                  |                                         |                                                                |
| <b>Bancos Abiertos</b>                                                                                 |                                             |                                     |                         |                           |                          | SELECCIONE UN CREDITO                            |                                         | ۰                                                              |
| <b>Todos los Bancos</b>                                                                                | <b>BANCO DE GUAYAQUIL</b>                   |                                     | Simulador               |                           | <b>MONTO A SOLICITAR</b> |                                                  |                                         |                                                                |
|                                                                                                    |                                             |                                     |                         |                           | \$0.00                   |                                                  |                                         |                                                                |
| Cambiar Rango                                                                                          | <b>BANCO DEL PACIFICO</b>                   |                                     | Simulador               |                           | <b>PLAZO</b>             |                                                  |                                         |                                                                |
|                                                                                                    |                                             |                                     |                         |                           | Meses                    |                                                  |                                         |                                                                |
| Ayuda                                                                                                  | <b>BANCO DEL AUSTRO</b>                     |                                     | Simulador               |                           | <b>SISTEMA DE</b>        |                                                  |                                         |                                                                |
| <b>At Hotel</b>                                                                                        |                                             |                                     |                         |                           | <b>AMORTIZACIÓN</b>      |                                                  |                                         |                                                                |
|                                                                                                    | <b>BANCO DE MACHALA</b>                     |                                     | Simulador               |                           |                          | Seleccione un sistema                            |                                         | ۰                                                              |
| · Abierto · Cerrado                                                                                    | <b>BANCO BOLIVARIANO</b>                    |                                     |                         |                           |                          | <b>B</b> Calcular                                |                                         |                                                                |
|                                                                                                    |                                             |                                     | Simulador               |                           |                          |                                                  |                                         |                                                                |
| Simular Crédito                                                                                        |                                             |                                     |                         |                           |                          |                                                  |                                         |                                                                |
| 图 图 100% 20:12<br>Simulador de Crédito                                                                 | ψ<br>回目<br><b>Resultado</b><br>$\leftarrow$ |                                     | 图, 100% 20:12<br>A      | $\leftarrow$              | 中国島                      | <b>Tabla de Pagos</b>                            |                                         |                                                                |
| 国長<br><b>BANCO DE LOJA</b>                                                                             | <b>DATOS DE FINANCIAMIENTO</b>              |                                     |                         | $N^{\circ}$               | Capital                  | Interés                                          | Cuotas                                  | Saldo Final                                                    |
| <b>INGRESE LOS DATOS</b>                                                                               | Crédito                                     | CRÉDITO VIVIENDA                    |                         | $\bf{0}$                  | $\circ$                  | 0                                                | o                                       | 10000                                                          |
|                                                                                                    | Monto                                       | \$10000                             |                         | $\mathbf{1}$              | 124.66                   | 94.42                                            | 219.07                                  |                                                                |
| CREDITO VIVIENDA                                                                                       | Plazo<br>۰                                  | 60 (MESES)                          |                         | $\overline{2}$            | 125.83                   | 93.24                                            | 219.07                                  |                                                                |
|                                                                                                    | Sistema<br>Amortización                     | FIJA                                | SISTENA FRANCES O CUOTA | $\overline{\overline{3}}$ | 127.02                   | 92.05                                            | 219.07                                  |                                                                |
| 10000                                                                                                  |                                             |                                     |                         | 4                         | 128.22                   | 90.85                                            | 219.07                                  |                                                                |
|                                                                                                    | <b>RESULTADO</b>                            |                                     | <b>IT Ver Mapa</b>      | 5                         | 129.43                   | 89.64                                            | 219.07                                  |                                                                |
| 60                                                                                                    |                                             |                                     |                         | 6                         | 130.65                   | 88.42                                            | 219.07                                  | 9875.34<br>9749.51<br>9494.27                                  |
|                                                                                                    | Banco/(os)                                  | Total a<br>Tasa<br>Interés<br>Pagar | Tabla<br>Pagos.         | $\overline{z}$            | 131.89                   | 87.19                                            | 219.07                                  | 9102.29                                                        |
| <b>CRÉDITO</b><br><b>MONTO A SOLICITAR</b><br><b>PLAZO</b><br><b>SISTEMA DE</b><br><b>AMORTIZACIÓN</b> | <b>BANCO DE</b>                             | 11.33%                              | \$13144.42<br>Ver       | 8                         | 133.13                   | 85.94                                            | 219.07                                  | 图 7 2 1 100% 20:12<br>9622.49<br>9354.83<br>9234.18<br>8959.16 |
| SISTENA FRANCES O CUOTA FIJA                                                                           | LOJA<br>۰                                   |                                     |                         | $\mathbf Q$               | 134.39                   | 84.68                                            | 219.07                                  | 8834.77                                                        |
|                                                                                                    |                                             |                                     |                         | 10                        | 135.66                   | 83.41                                            | 219.07                                  | 8699.11                                                        |
| <b>目 Calcular</b>                                                                                      |                                             |                                     |                         | 11                        | 136.94                   | 82.13                                            | 219.07                                  | 8562.17                                                        |

**Figura 8.** Captura de pantalla de la aplicación móvil (Simulador Por Banco)

# **Conclusiones**

- ⚫ La aplicación móvil permite al usuario simular el crédito de los bancos más cercanos a su ubicación, de cada banco y los que presentan un mismo crédito; además de conocer cuál de estos ofrece la mejor alternativa, visualizar sus oficinas con su respectiva información y ruta, facilitándole de esta manera al usuario elegir la institución financiera con mejores prestaciones al momento de solicitar un crédito.
- ⚫ El uso de la metodología Mobile-D permitió obtener resultados rápidos ya que utiliza ciclos de desarrollo cortos enfocándose en los requerimientos y en las pruebas, logrando de esta

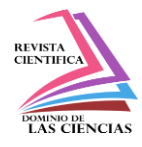

manera optimizar tiempo y recursos durante el desarrollo del proyecto.

- ⚫ El Framework Ionic versión 1 permite desarrollar aplicaciones móviles multiplataforma de manera rápida y sencilla, utilizando tecnologías web y plugins como cordova que permite manejar componentes nativos del dispositivo.
- ⚫ Incorporar en aplicaciones móviles mapas para mostrar localizaciones de objetos o personas y trazar rutas entre diferentes ubicaciones, se puede realizar de manera sencilla utilizando los servicios que ofrece el API de Google Maps.

# **Referencias**

- 1. R. Geogr, E. Egal, C. Rica, and I. I. Semestre, "Impacto social de la telefonía celular.," pp. 1– 17, 2011.
- 2. Carlos, E. Lemus, Jhony, and M. Escobar, "Desarrollo de aplicaciones para tecnologías móviles," pp. 34–36, 2012.
- 3. P. Buckellew, K. Custis, R. Esposito, and E. Lesser, "El reto de la competitividad en la empresa," p. 233, 2013.
- 4. S. de C. del P. de Mercado, "Superintendencia de Control del Poder de Mercado," 2016. [Online]. Available: [http://www.scpm.gob.ec/scpm-nosotros/.](http://www.scpm.gob.ec/scpm-nosotros/)
- 5. J. Melorose, R. Perroy, and S. Careas, "Nuevos segmentos de Crédito," Statew. Agric. L. Use Baseline 2015, vol. 1, 2015.
- 6. R. Saraguro, "Implementación de una Aplicación Android basada en Realidad Aumentada aplicada a Puntos de Interés de la UTPL," 2012.
- 7. J. L. A. Cesar Aching Guzman, Aplicaciones Financieras de Excel con Matemáticas Financieras. 2006.
- 8. C. I. Rodríguez, "E-Turismo aplicando Tecnologías de Geolocalización, Visitas Virtuales y Realidad Aumentada para Dispositivos Móviles," pp. 19–25, 2015.
- 9. E. G. Villegas and R. V. Ferré, "Localización en redes WLAN 802.11: desarrollo e implementación de una solución basada en traps SNMP," p. 8, 2015.
- 10. Ionic, "IONIC." [Online]. Available: [http://ionicframework.com/.](http://ionicframework.com/)

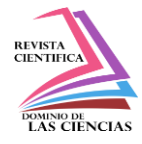

- 11. A. Ravulavaru, "Learning Ionic," vol. 1, 2015.
- 12. A. Basalo, M. A. Alvarez, and P. Hurtado, "Manual de AngularJS Introducción a AngularJS," pp. 1–81, 2015.
- 13. Apache Software Foundation, "Cordova," 2012. [Online]. Available: <https://cordova.apache.org/docs/es/latest/guide/overview/index.html>
- 14. R. A. Josh Lockhart , Andrew Smith, "Slim," Equipo de Slim Framework. [Online]. Available: [https://www.slimframework.com/docs/.](https://www.slimframework.com/docs/)

©2020 por los autores. Este artículo es de acceso abierto y distribuido según los términos y condiciones de la licencia Creative Commons Atribución-NoComercial-CompartirIgual 4.0 Internacional (CC BY-NC-SA 4.0) [\(https://creativecommons.org/licenses/by-nc-sa/4.0/\)](https://creativecommons.org/licenses/by-nc-sa/4.0/).